SQL チューニング・セットの作成方法 SQL チューニング・セットの一覧表示

SQL チューニング・セットの作成方法

EMDC →[サーバ]タブ → 管理統計・セクション中の「自動ワークロード・ リポジトリ」

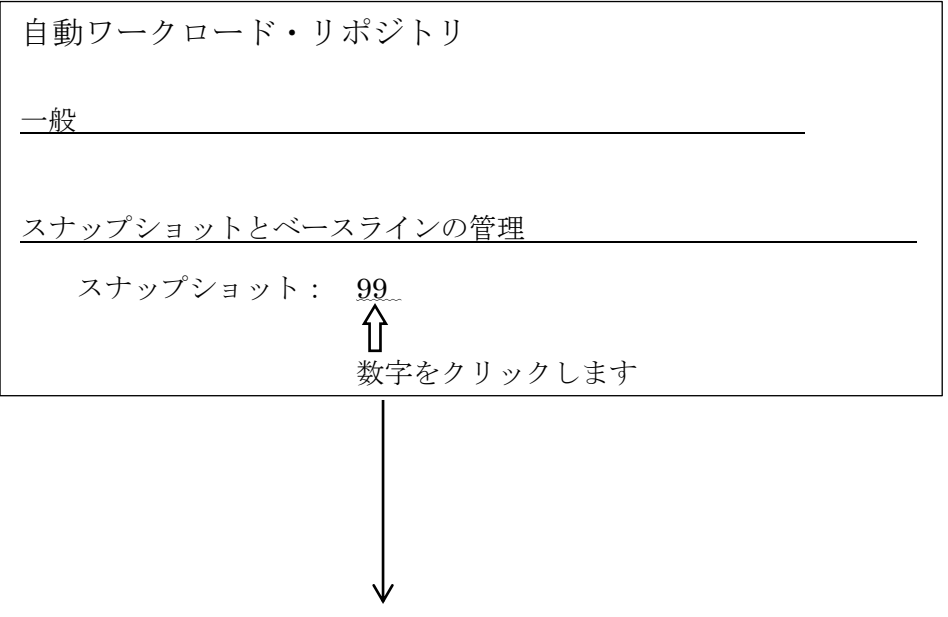

この作 成ボタンは、AWR スナップショットの 新規作成(取得)として処理される←

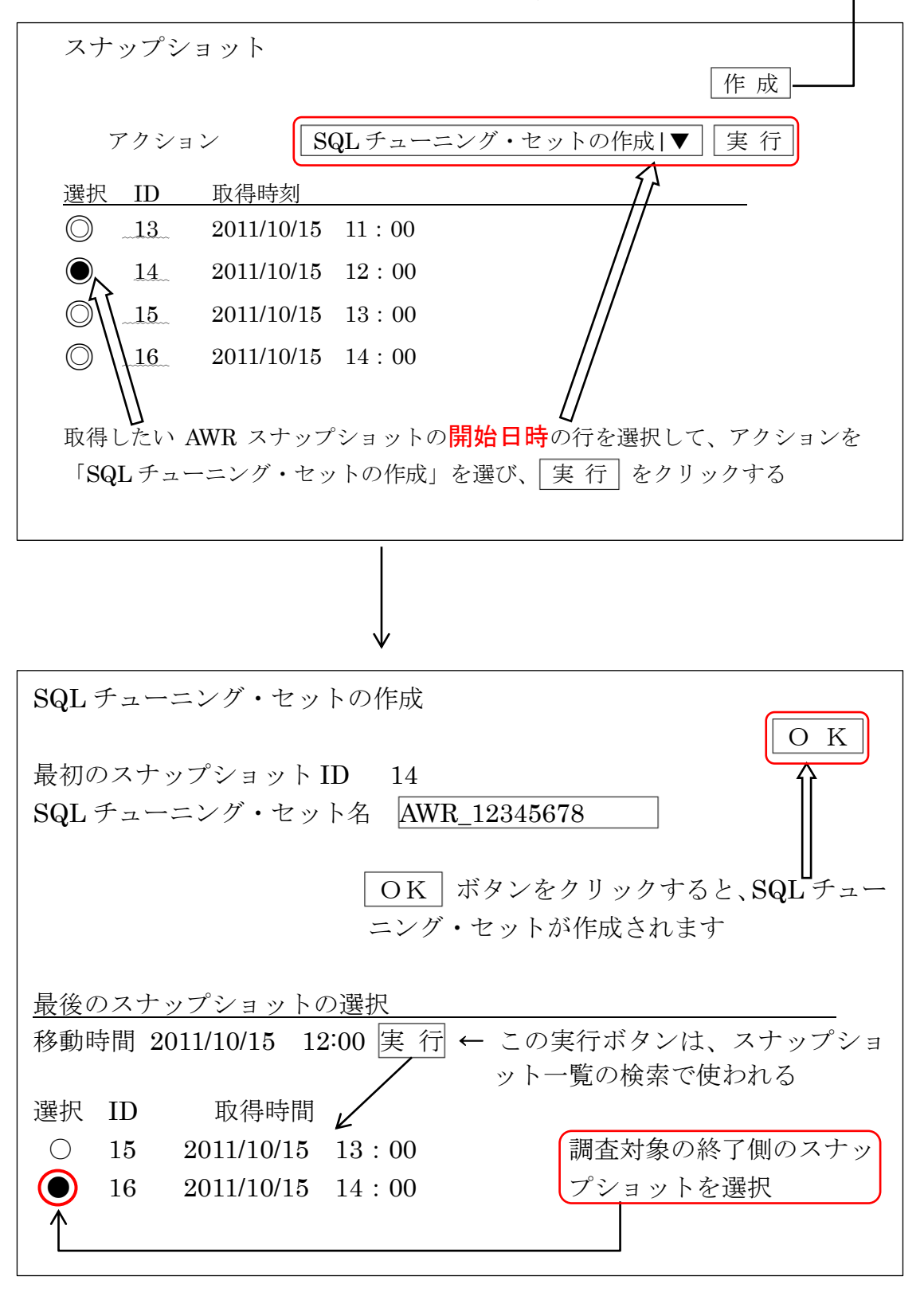

※ この方法では、非連続の2つの ID の時間を開始時間と終了時間とした時間巾で SQL チューニング・セットが作成される

## SQL チューニング・セットの一覧表示

[パフォーマンス] タブ画面 (P.492)

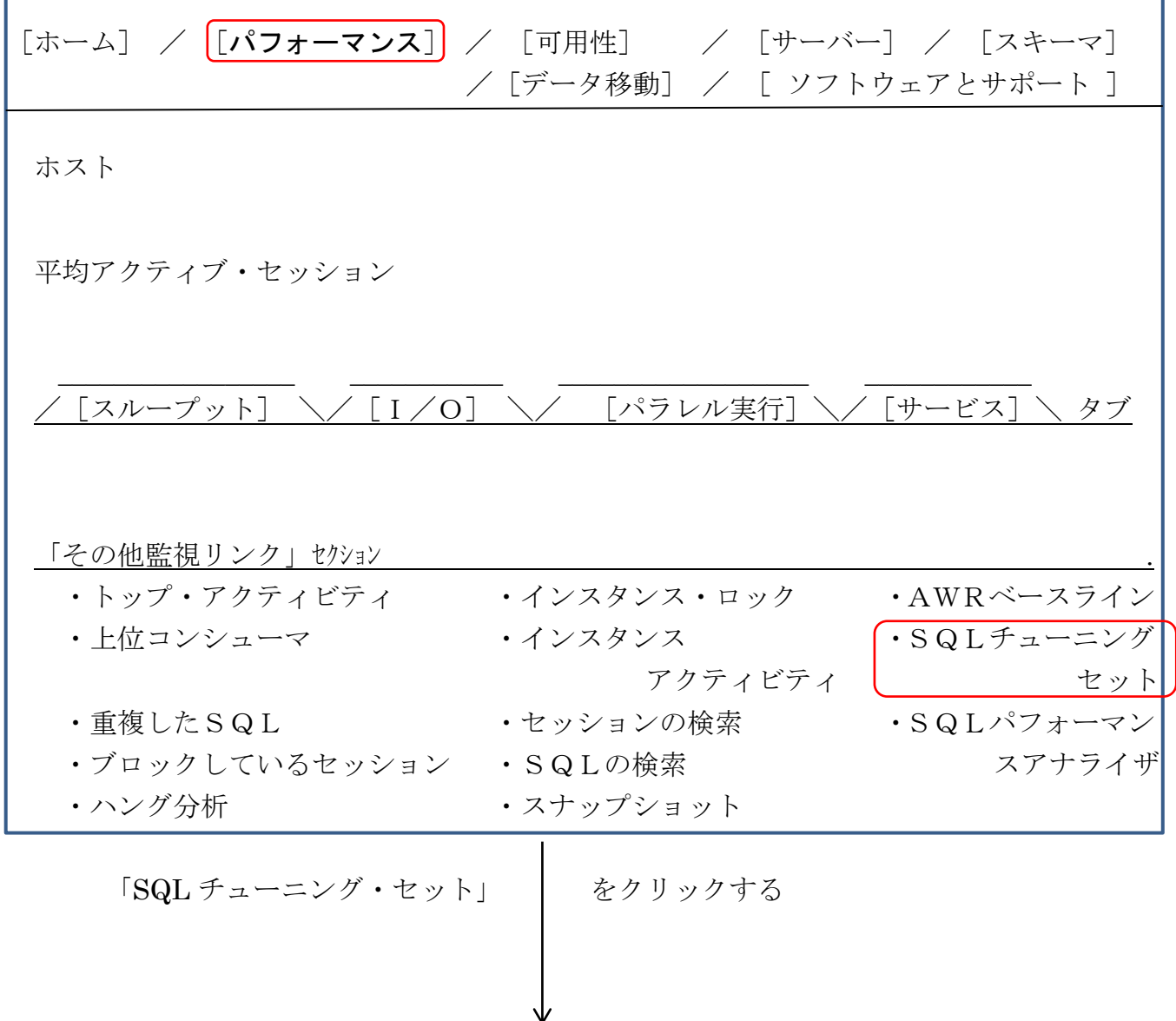

SQL チューニング・セット画面に、作成済 SQL チューニング・セットの一覧が表示される

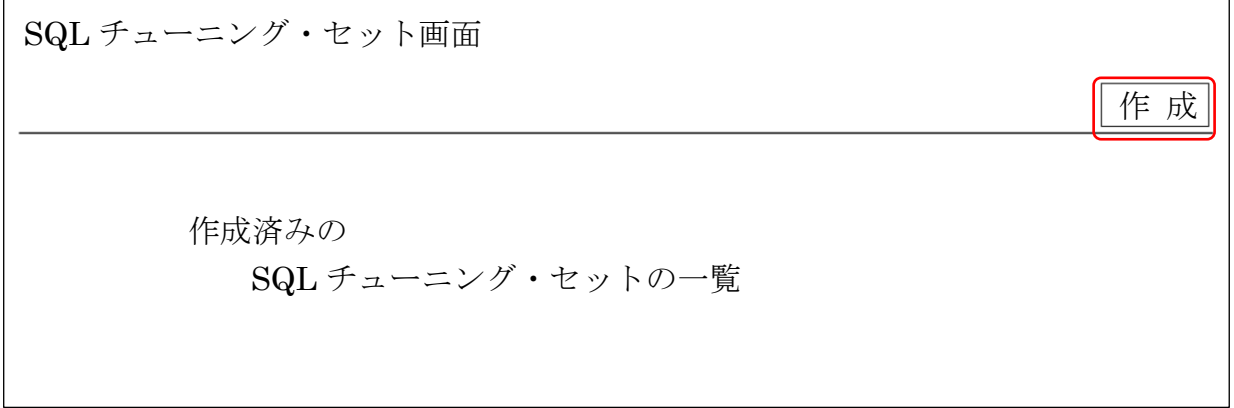

作成 ボタンをクリックすると、新規に SQL チューニング・セットが作成される